## **How to access databases, e-journals and e-books from off-campus.**

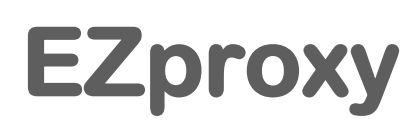

**EZproxy is a service contracted by the University of Tokyo allowing members to access electronic resources (databases, e-journals, e-books) from their home or other off-campus locations.**

## **How to use**

#### **Sign in**

**You will need your UTokyo Account to use EZproxy.**

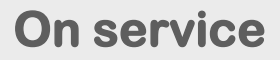

**While using EZproxy, ".utokyo.idm.oclc.org" will be displayed in the URL.**

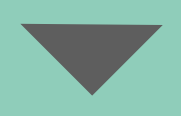

#### **Sign out**

**There is no sign out button. When you exit EZproxy, please close your browser completely.**

**information**

**Using EZproxy For more** 

**<https://www.lib.u-tokyo.ac.jp/en/library/literacy/user-guide/campus/offcampus/ezproxy>**

**Academic Information Literacy Section, ITG, The University of Tokyo 2022.10 literacy@lib.u-tokyo.ac.jp**

# **How to use the database**

#### **1. Select a database.**

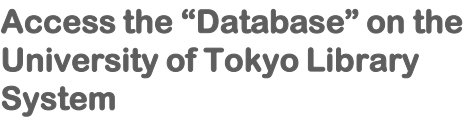

**[https://www.lib.u-tokyo.ac.jp/en/library/](https://www.lib.u-tokyo.ac.jp/en/library/contents/database) [contents/database](https://www.lib.u-tokyo.ac.jp/en/library/contents/database)**

**Select a database.**

**Click on the "Access to database (EZproxy)".**

**Please read the notes carefully before using the database.**

### **2. Signing in to EZproxy**

**You will be taken to the UTokyo Account sign-in page, sign in with your UTokyo Account and password.**

**The top page of the database will be displayed.**

**When you want to use e-journals or ebooks, please refer to page 3.**

## **3. Signing out of EZproxy**

**When you exit EZproxy, please close your browser completely.**

**Some databases have a maximum number that can access simultaneously. Please log out of the database when you have finished using it before you close your browser.**

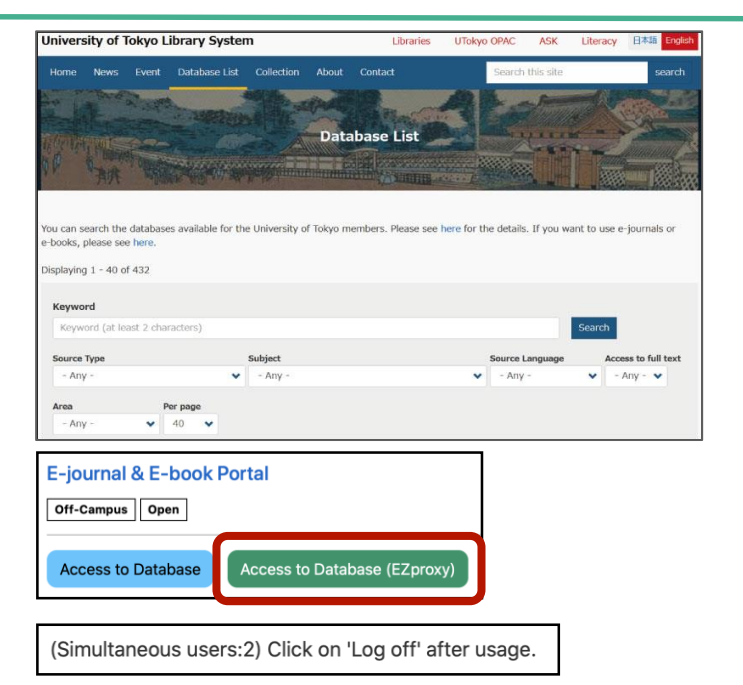

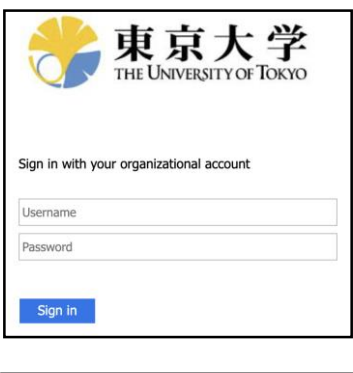

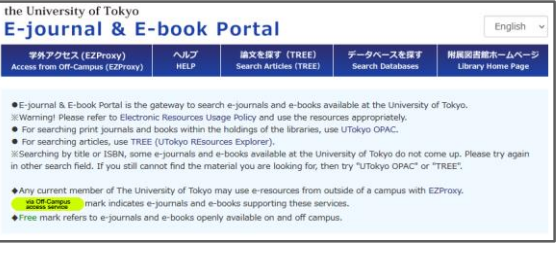

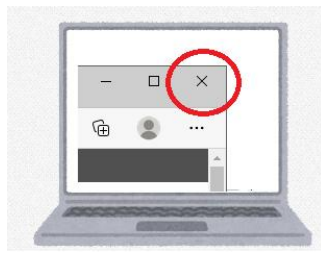

# **How to use e-journals and e-books**

#### **1. Accessing the E-journal & E-book Portal**

Nature (London)

**Refer to 1 - 2 on page 2 to access E-journal & E-book Portal via EZproxy.**

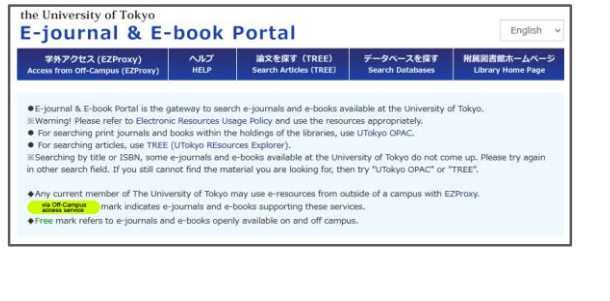

**Enter the title of the e-journal or ebook you want to access in the search box and click the search button.** 

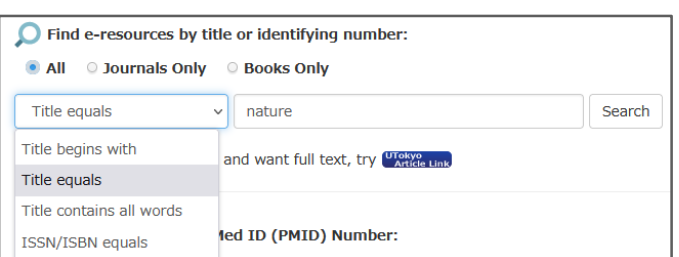

**The search results will be displayed.** 

**Example 2 Check the available period.** from  $\bullet \bullet$  to  $\bullet \bullet$ 

**For each platform, the period available at the University of Tokyo will be displayed as described above.** 

**Check the icon C Note Campus** 

**Only platforms with this green icon can be accessed from off-campus.** 

**Clicking on the database name or platform name will take you to a page where you can read the e-journals or ebooks.** 

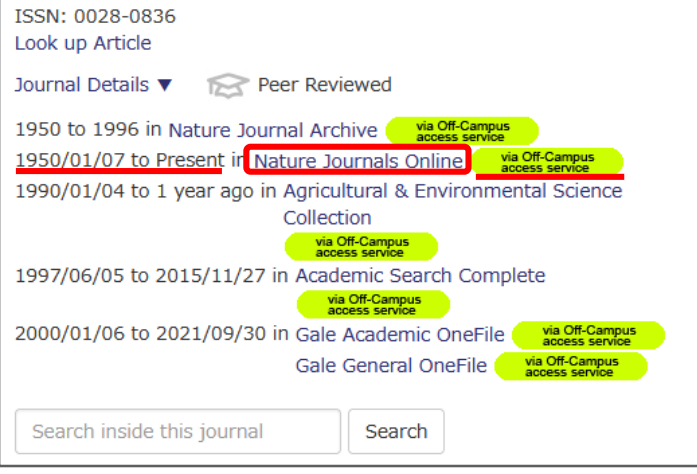

#### **2. Signing out of EZproxy**

**When you exit EZproxy, please close your browser completely.**

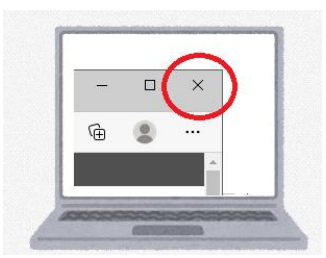

#### **Please read**

- **1. The use of databases, e-journals and e-books for any purpose other than personal academic research and education is prohibited.**
- **2. Do not disclose information obtained using this EZproxy service. Any disclosure may be an offence against the copyright laws of Japan and contracts with the publishers.**
- **3. The use of databases, e-journals and e-books is conditioned by agreements passed between the university and the publishers. Systematic or programmatic downloading, downloading of large amounts of data in a short time period is prohibited. Please do not conduct excessive or unauthorized downloading. (We recommend that you turn off your browser's link prefetching.)**
- **4. Keep your UTokyo Account safe. Use your own PC or secure systems. There is a risk of being hacked if you use a nonsecure PC.**
- **5. Respect The University of Tokyo Information Ethics Guidelines. ([https://www.u-tokyo.ac.jp/adm/cie/ja/index\\_00003.html\)](https://www.u-tokyo.ac.jp/adm/cie/ja/index_00003.html)**
- **6. Some databases, e-journals and e-books can only be accessed on-campus. You will not be able to access these materials through the EZproxy.**
- **7. When you exit EZproxy, please close your browser completely.**
- **8. Some titles may not be available depending on the firewall of the connected network.**

**See also <https://www.lib.u-tokyo.ac.jp/en/library/literacy/user-guide/campus/caution>**

## **Contact Information**

**ASK Service <https://opac.dl.itc.u-tokyo.ac.jp/opac/ask/?lang=1>**

**About how to use databases, e-journals and e-books.**

**UTokyo Account <https://www.u-tokyo.ac.jp/adm/dics/ja/account.html>**

**About UTokyo Account**